# StarTechcom

Hard-to-find made easy®

## **Station d'Accueil USB 3.0 pour Disque Dur de 2.5" / 3.5" avec Concentrateur (Hub) USB.**

SDOCKU33HW / SDOCKU33HB

DE: Bedienungsanleitung - de.startech.com FR: Guide de l'utilisateur - fr.startech.com ES: Guía del usuario - es.startech.com IT: Guida per l'uso - it.startech.com NL: Gebruiksaanwijzing - nl.startech.com PT: Guia do usuário - pt.startech.com

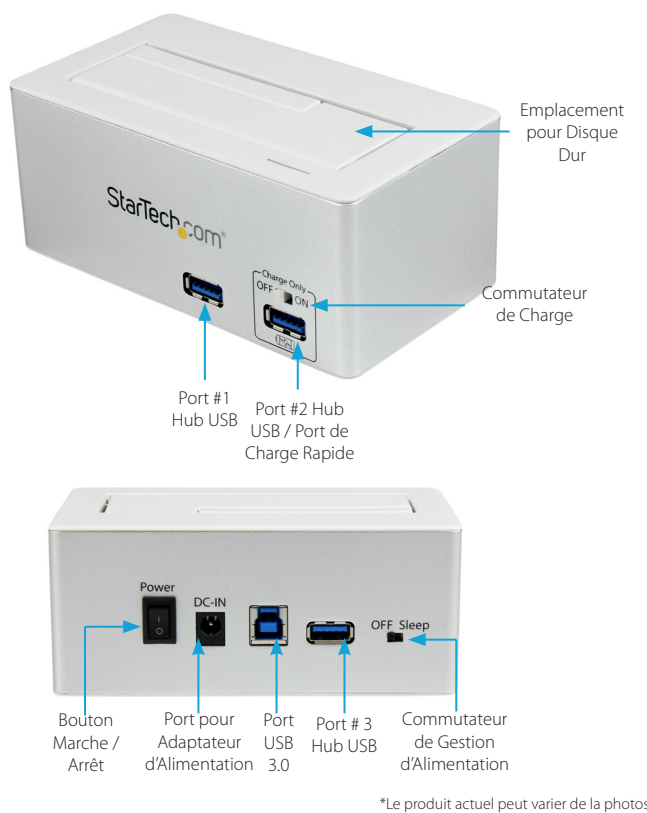

## **Contenu de l'Emballage**

- 1 x Station d'Accueil pour Disque Dur
- 1 x Câble USB 3.0
- 1 x Mode d'Emploi
- 1 x Adaptateur d'Alimentation Universel
- 3 x Cordons d'Alimentation (Amérique du Nord/GB/EU)

## **Configuration Requise**

- Système informatique avec un port USB disponible.
- Une prise de courant CA disponible.
- Microsoft® Windows® XP / Server 2003 / Vista / Server 2008 R2 / 7/ 8 (32/64-bit), or Apple® Mac OS® X, or Linux®

**AVERTISSEMENT !** Les disques durs et boîtiers de stockage ont besoin d'être manipuler minutieusement, en particulier, lorsqu'ils sont transportés. Si vous n'êtes pas prudent avec eux, celui-là, peut entraîner de pertes de données. Manipulez toujours les disques durs et périphériques de stockage avec prudence. Assurez-vous, d'être correctement relié à la terre, en portant un bracelet antistatique lors de la manipulation des composants informatique ou déchargez-vous de toute accumulation d'électricité statique en touchant, pendant plusieurs secondes, une grande surface métallique reliée à la terre (comme le boîtier de l'ordinateur).

# **Installation du Matériel**

- 1. Assurez-vous que l'interrupteur se trouve en position d'arrêt (off). À partir d'une prise CA disponible, connectez l'Adaptateur (inclus dans l'emballage) au Port d'Alimentation, qui est à l'arrière du SDOCKU33HW/B.
- 2. Branchez le Port USB 3.0 du SDOCKU33HW/B avec votre système informatique, à l'aide du le câble USB 3.0 (fourni dans l'emballage).
- 3. Connectez le Disque Dur de 2.5" ou 3.5" dans le port à Disque Dur de la Station d'Accueil.
- 4. Mettez l'interrupteur d'alimentation sur la position "On" (marche). Maintenant, le SDOCKU33HW/B est prêt à l'emploi.

# **Fonctionnement du Matériel**

## **Station d'Accueil pour Disque Dur**

Une fois la station d'accueil SDOCKU33HW/B a été connectée à un ordinateur, le logiciel s'installera automatiquement et les disques durs ancrés seront accessibles comme s'ils étaient installés au sein du système.

## **Hub USB 3.0**

Le hub USB (inclus dans l'emballage) vous permet de connecter à votre système informatique, jusqu'à 3 périphériques USB 3.0 supplémentaires (à compatibilité descendante avec USB 2.0 / 1.1), à travers SDOCKU33HW/B.

**Remarque :** Le Hub USB reste actif et sous tension, même, si la station d'accueil est éteint.

### **Port de Charge USB**

Le Port # 2 Hub USB / de charge (situe à l'avant et à droite du produit), est un port de chargement de batterie. Capable de fournir jusqu'à 5 volts de charge, 2 ampères à n'importe quel appareil mobile USB branché à lui. Cela permet de charger les appareils plus rapidement que sur un port USB 3.0 standard. Il permet également la transmission de données en même temps.

**REMARQUE :** Certains appareils ne supportent pas être chargé et synchronisés simultanément. Dans ces cas, débranchez le périphérique et mettez le commutateur sur "on" pour sélectionner charger seulement. Puis, reconnectez le périphérique.

# **Commutateur de Gestion d'Alimentation**

Le SDOCKU33HW/B est équipé d'un commutateur de Gestion d'Alimentation, s'il est activé, met le disque dur dans un état d'hibernation. Cette activation peut être provoquée si se produit l'un des cas suivants :

#### • Le câble USB est déconnecté de l'ordinateur

- L'ordinateur est éteint
- Le disque dur n'est pas accessible pendant 5 minutes

La station d'accueil retournera à son fonctionnement régulière, une fois les disques soient accessibles à nouveau.

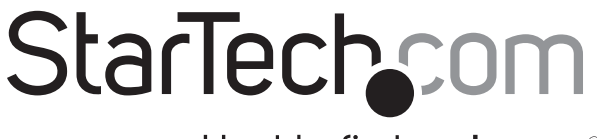

## Hard-to-find made easy®

#### **Déclaration de conformité FCC**

Cet équipement a été testé et déclaré conforme en tant que dispositif numérique de classe B, conformément à la section 15 des règles FCC. Ces limites sont conçues pour fournir une protection raisonnable contre les interférences nuisibles dans une installation résidentielle. Cet équipement génère, utilise et peut émettre des fréquences radio et, s'il n'est pas installé et utilisé conformément aux instructions, il peut causer des interférences nuisibles aux communications radio. Cependant, il n'existe aucune garantie que des interférences ne se produiront pas dans une installation de type particulier. Si cet équipement provoque des interférences nuisibles à la réception de la radio ou de la télévision, pouvant être vérifié en mettant l'équipement hors tension, l'utilisateur est encouragé à essayer de corriger l'interférence par une ou plusieurs des mesures suivant

- Réorienter ou déplacer l'antenne de réception.
- Augmenter la distance entre l'équipement et le récepteur.
- Branchez l'appareil dans une prise d'un circuit électrique différent de celui auquel le récepteur est connecté.
- Consulter votre revendeur ou un technicien radio / TV pour de l'aide.

#### **Utilisation des Marques, Marques Déposées, et d'Autres Dénominations et Symboles Protégés**

Ce manuel peut faire référence à des marques, marques déposées, et d'autres dénominations et symboles protégés de sociétés tierces non liés en aucune façon à StarTech.com. Ces références sont à titre indicatif seulement et ne constituent pas une approbation d'un produit ou service par StarTech.com, ou un endossement du/des produit(s) auquel ce manuel s'applique par la société tierce en question. Indépendamment de toute reconnaissance directe dans le corps de manuel, StarTech.com reconnaît que toutes les marques, marques déposées, marques de service, et autres symboles et/ou dénominations protégées contenus dans ce manuel et les documents connexes sont la propriété de leurs détenteurs respectifs.

#### **Support Technique**

La durée de vie des supports techniques StarTech.com est une partie intégrante de notre engagement pour fournir des solutions de pointe. Si vous avez besoin d'aide avec votre produit, visitez www.startech.com/ support et accédez à notre gamme complète d'outils en ligne, de documentation et de téléchargements.

#### **Informations sur la Garantie**

Ce produit est couvert par une garantie de deux ans.

En outre, StarTech.com garantit ses produits contre les défauts de matériaux et de fabrication pour les périodes indiquées, suivant la date initiale d'achat. Pendant cette période, les produits peuvent être retournés pour réparation ou remplacement par des produits équivalents, à notre jugement. La garantie couvre les pièces et la main d'œuvre seulement. StarTech.com ne garantit pas ses produits contre tout défaut ou dommage résultant d'une mauvaise utilisation, abus, modification ou l'usure normale.

#### **Limitation de responsabilité**

En aucun cas la responsabilité de StarTech.com Ltd et StarTech.com USA LLP (ou leurs dirigeants, administrateurs, employés ou mandataires) ne pourra être engagée pour des dommages (directs ou indirects, spéciaux, punitifs, consécutifs ou non), perte de profits, perte d'exploitation, ou toute perte pécuniaire, résultant de ou lié à l'utilisation du produit dépassant le prix réel payé pour le produit. Certains états ne permettent pas l'exclusion ou la limitation des dommages fortuits ou consécutifs. Si ces lois s'appliquent, les limitations ou exclusions contenues dans cette déclaration ne peuvent pas s'appliquer à vous.